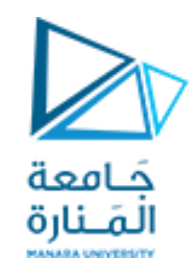

**جامعة المنارة كلية الهندسة قسم الروبوتيك و األنظمة الذكية مقرر التحليل العددي**

# **Numerical Solutions of Nonlinear Equations with Matlab**

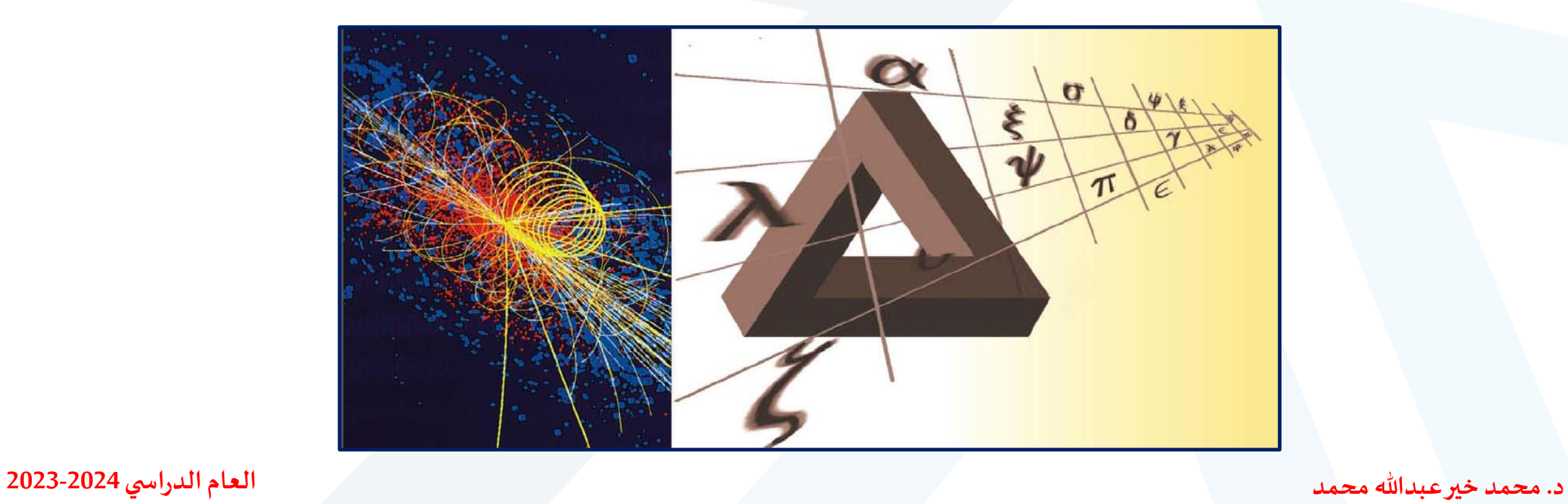

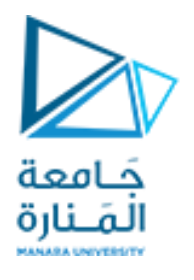

**Contents**

**Linear Equations Nonlinear Equations Bisection Method Newton Raphson Method**

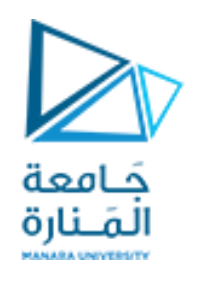

### **Linear Equations**

الكثير من النظم الحقيقية يتم تمثيلها بعدد من المعادلات الخطية في عدد من المجاهيل وعندما يكون عدد هذه المعادلات صغيرا، أقل من ثلاثة أو أربعة، فإنه يمكن حل هذه المعادلات يدويا أو بطرق تحليلية أو يدوية وإيجاد قيم لهذه المجاهيل عدد المعاهيل مساويا لعدد المعادلات. أما عندما يصل عدد هذه المجاهيل وبالتالي عدد المعادلات إلى المئات أو الآلاف فإنه في هذه الحالة يستحيل الحل التحليلي ولابد من استخدام الحاسب وبالتالي الطرق الرقمية لحل هذا النظام من المعادلات كما ذكرنا أن كل المعادلات فى النظام لابد أن تكون خطية، وأن عدد المجاهيل يساوى عدد المعادلات. توجد نظم المعادلات الخطية فى الكثير من التطبيقات الهندسية مثل الأبنية والتركيبات، و الجوائز المرنة، والتدفق الحراري، والمجالات الكهرومغناطيسية والدارات الكهربائية وغيرها الكثير. يمكن كتابة مثل هذا النظام من المعادلات الخطية كما يلي:

$$
a_{11}x_{1} + a_{12}x_{2} + \ldots + a_{1n}x_{n} = b_{1}
$$
  
\n
$$
a_{21}x_{1} + a_{22}x_{2} + \ldots + a_{2n}x_{n} = b_{2}
$$
  
\n
$$
\ldots + \ldots + \ldots + \ldots
$$
  
\n
$$
a_{n1}x_{1} + a_{n2}x_{2} + \ldots + \ldots + a_{nn}x_{n} = b_{n}
$$

$$
A = \begin{pmatrix} a_{11} & a_{12} & \cdots & a_{1n} \\ a_{21} & a_{22} & \cdots & a_{2n} \\ a_{n1} & a_{n2} & \cdots & a_{nn} \end{pmatrix}, \qquad x = \begin{pmatrix} x_1 \\ x_2 \\ \cdots \\ x_n \end{pmatrix}, b = \begin{pmatrix} b_1 \\ b_2 \\ \cdots \\ b_n \end{pmatrix}
$$
  
\n
$$
A = \begin{pmatrix} a_{11} & a_{12} & \cdots & a_{1n} \\ a_{21} & a_{22} & \cdots & a_{2n} \\ \cdots & \cdots & \cdots & \cdots \\ a_{n1} & a_{n2} & \cdots & a_{nn} \end{pmatrix}, \qquad x = \begin{pmatrix} x_1 \\ x_2 \\ \cdots \\ x_n \end{pmatrix}, b = \begin{pmatrix} b_1 \\ b_2 \\ \cdots \\ b_n \end{pmatrix}
$$
  
\n
$$
B = \begin{pmatrix} b_1 \\ b_2 \\ \cdots \\ b_n \end{pmatrix}
$$
  
\n
$$
B = \begin{pmatrix} a_{11} & a_{12} & \cdots & a_{1n} \\ a_{21} & a_{22} & \cdots & a_{2n} \\ \vdots & \vdots & \ddots & \vdots \\ a_{n1} & a_{n2} & \cdots & a_{nn} \end{pmatrix}
$$
  
\n
$$
B = \begin{pmatrix} x_1 \\ x_2 \\ \vdots \\ x_n \end{pmatrix}
$$
  
\n
$$
B = \begin{pmatrix} b_1 \\ b_2 \\ \vdots \\ b_n \end{pmatrix}
$$
  
\n
$$
B = \begin{pmatrix} b_1 \\ b_2 \\ \vdots \\ b_n \end{pmatrix}
$$
  
\n
$$
B = \begin{pmatrix} b_1 \\ b_2 \\ \vdots \\ b_n \end{pmatrix}
$$
  
\n
$$
B = \begin{pmatrix} b_1 \\ b_2 \\ \vdots \\ b_n \end{pmatrix}
$$
  
\n
$$
B = \begin{pmatrix} b_1 \\ b_2 \\ \vdots \\ b_n \end{pmatrix}
$$
  
\n
$$
B = \begin{pmatrix} b_1 \\ b_2 \\ \vdots \\ b_n \end{pmatrix}
$$
  
\n
$$
B = \begin{pmatrix} a_{11} & a_{12} & \cdots & a_{1
$$

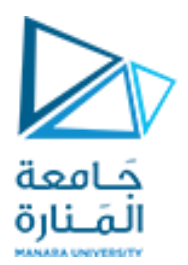

# **Example**

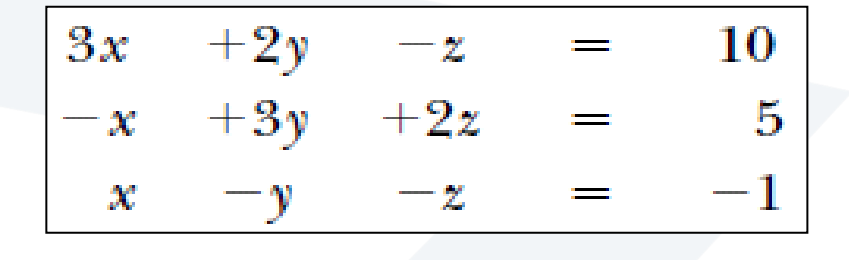

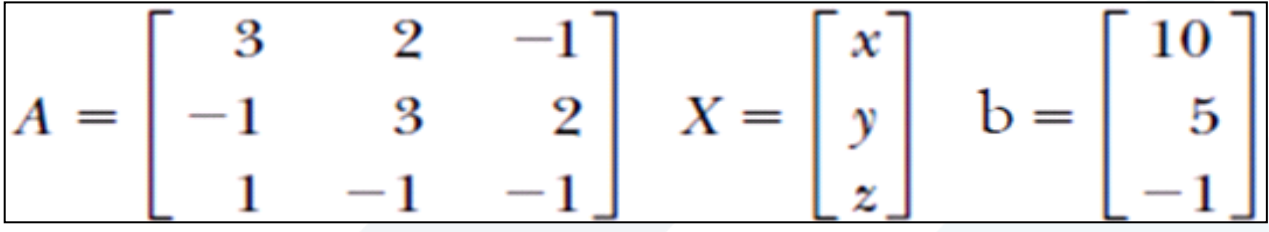

**A=[3 2 -1; -1 3 2; 1 -1 -1]; b=[10 5 -1]'; x=inv(A)\*b x = -2.0000 5.0000 -6.0000**

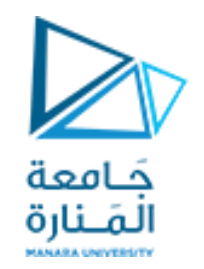

**طريقة Cramer**

$$
\Delta = \begin{vmatrix}\na_{11}a_{12}a_{13} \\
a_{21}a_{22}a_{23} \\
a_{31}a_{32}a_{33}\n\end{vmatrix}\n\qquad\nD_{I} = \begin{vmatrix}\nA & a_{12} & a_{13} \\
B & a_{22} & a_{23} \\
C & a_{32} & a_{33}\n\end{vmatrix}\n\qquad\nD_{2} = \begin{vmatrix}\na_{11} & A & a_{13} \\
a_{21} & B & a_{23} \\
a_{31} & C & a_{33}\n\end{vmatrix}\n\qquad\nD_{3} = \begin{vmatrix}\na_{21} & a_{22} & A \\
a_{31} & a_{32} & B \\
a_{31} & a_{32} & C\n\end{vmatrix}
$$
\n
$$
x = \frac{D_{I}}{\Delta} \qquad\ny = \frac{D_{2}}{\Delta} \qquad z = \frac{D_{3}}{\Delta}
$$

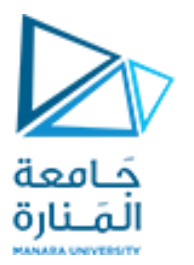

### **Example**

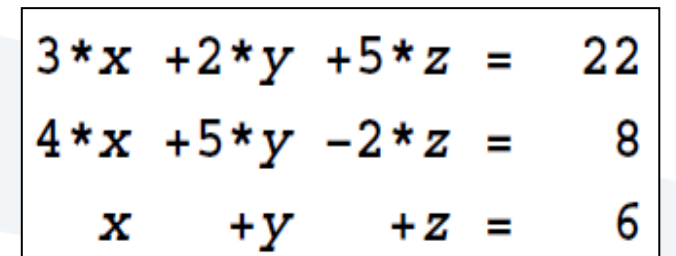

**A=[3 2 5 ; 4 5 - 2; 1 1 1]; delta=det( A); d 1=[22 2 5 ; 8 5 - 2; 6 1 1]; D 1=det( d 1); d 2=[3 22 5 ;4 8 - 2; 1 6 1]; D 2=det(d 2); d 3=[3 2 22 ;4 5 8; 1 1 6]; D 3=det(d 3); x = D 1 /delta; y = D 2 /delta; z = D 3 /delta; disp(' x=');disp( x); disp(' y=');disp( y); disp(' z=');disp( z);**

**clc clear a=input('Overall Matrix='); b=a(:,end); a(:,end)=[]; delta=det( a); for i= 1:size( a , 1 ) N = a ; N(:,i)= b ; D=det( N); x= D /delta ; disp(['variable',num 2str(i),'=']); disp(x) end**

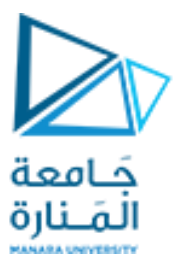

**Nonlinear Equations**

 $T = e^{-kt} + 100$ 

$$
x(t) = 8e^{-2t} + 16t - 8
$$
  

$$
x(t) = Ae^{-t}\cos(4\sqrt{3}t + \varphi_0) + 0.2 + 0.7\sin 7t
$$

إن حل المعادلات اللاخطية أداة أساسية عند نمذجة و محاكاة الأنظمة الفيزيائية

هناك عدد من الطرق العددية لإيجاد قيمة تقريبية لجذر معين للمعادلة السابقة، أي إلى قيمة \*x بحيث تكون f(x) قريبة من الصفر ٍ إن جميع الطرق العددية هذه تحتاج إلى قيمة تقريبية أولية لجذر المعادلة المعين لتمكينها من توليد متتابعة من قيم تقريبية أفضل لذلك الجذر

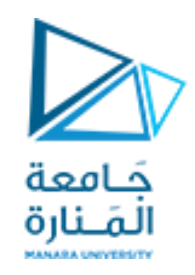

**الحل بطريقة بيانية**

إذا رسمنا مخطط الدالة (γ=f(x فإن نقاط تقاطع منحني الدالة مع محور x تمثل جذور المعادلة، فإذا قطع مخطط الدالة المحور في النقاط x1, x2, ... , xn فإن كلاً من هذه القيم تمثل جذراً للمعادلة  $f_1(x) = f_2(x)$ في بعض الأحيان يكون من الملائم كتابة المعادلة بالصيغة: |

حيث f2 ·f1 دالتان يسهل رسمهما فإذا تقاطع المنحنيان في النقطة (x\*, y\*) فإن \*x تعتبر جذرا للمعادلة.

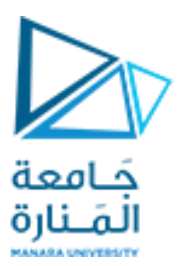

### **Example**

 $e^{x} \sin(x) - 1 = 0$ عين مواقع جذور المعادلة  $\sin(x) = e^{-x}$ يمكن كتابة المعادلة السابقة بالصيغة المكافئة

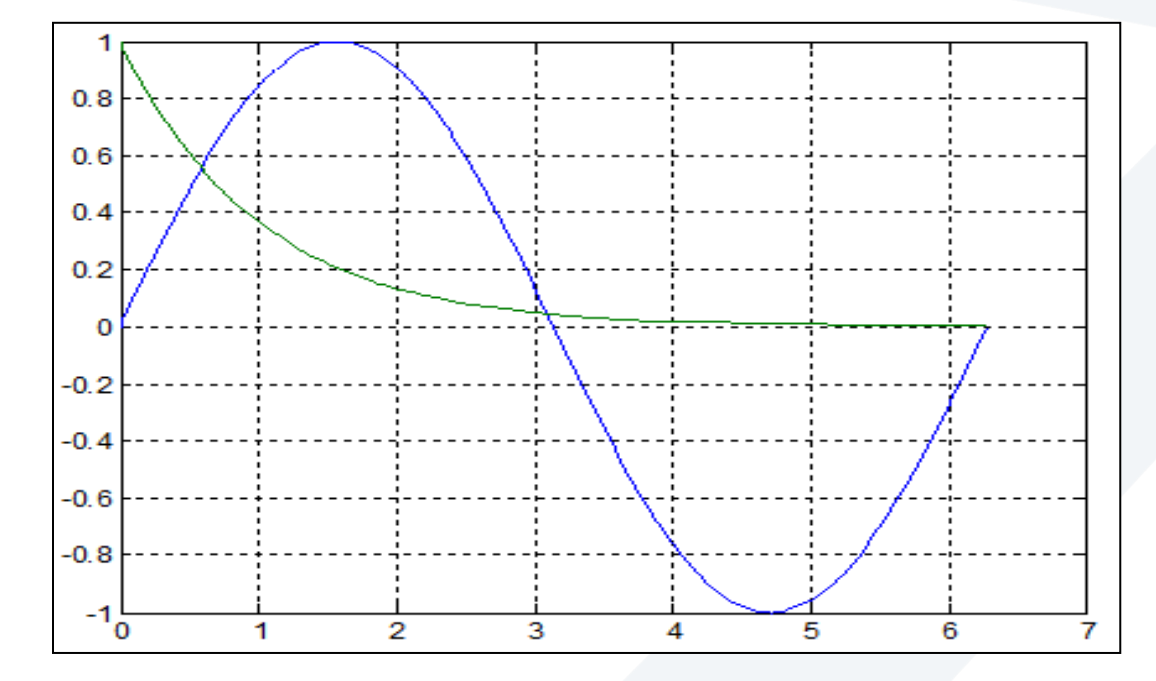

**x=0:pi/100:2\*pi; y=sin(x); z=exp(-x); plot(x, y, x, z) grid**

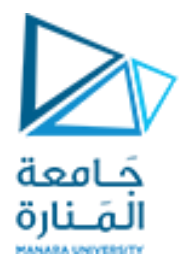

**x=0:pi/100:2\*pi; y=sin(x); z=exp(-x); w=exp(x).\*sin(x)-1; subplot(211); plot(x,w); title('exp(x).\*sin(x)-1'); xlabel('x-axis'); ylabel('w-axis'); grid subplot(212); plot(x,y,x,z); title('y=sin(x)&z=exp(-x)'); xlabel('x-axis'); ylabel(' y&z-axis'); grid**

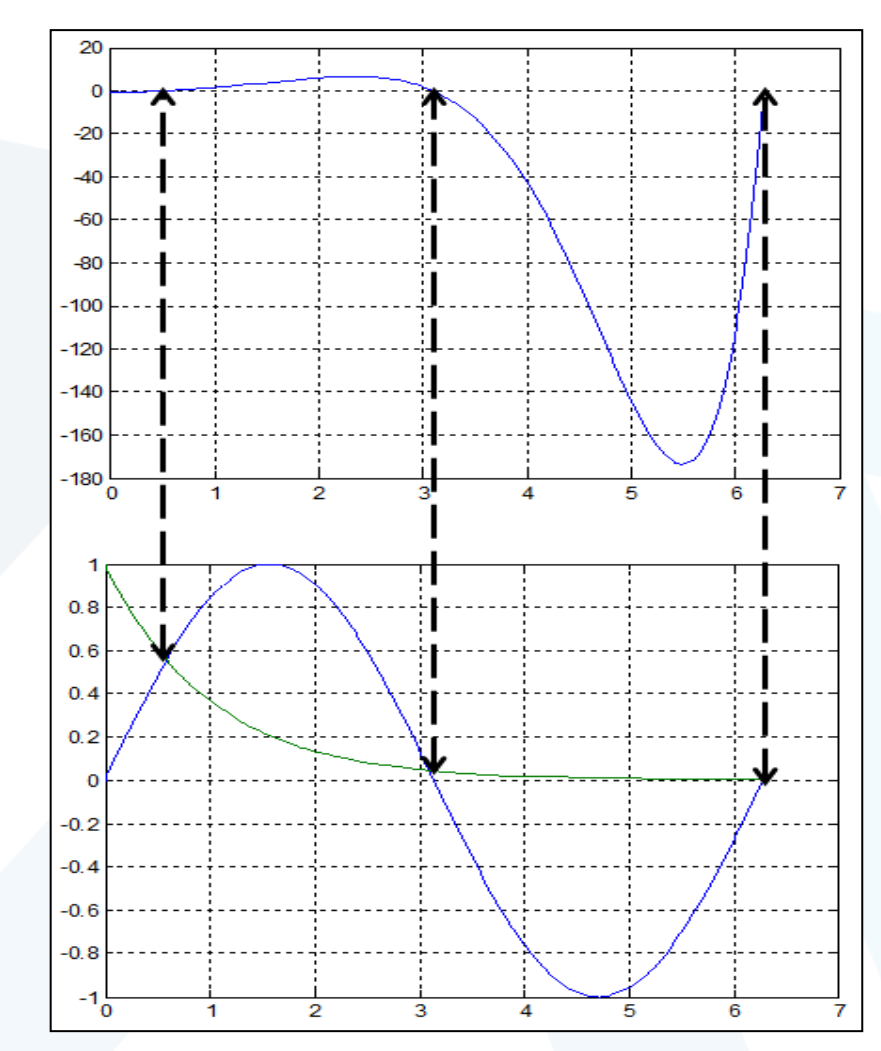

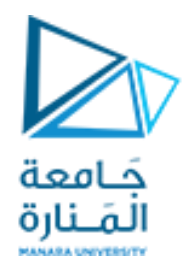

### **تعيين مو اقع الجذوربطريقةمبرمجة**

تعتمد هذه الطريقة على ملاحظة تغير الإشارات لقيم لدالة في نقاط متعددة x1, X2, ..., X, فإذا كانت قيمة  $x_{i+1}$  سالبة لبعض قيم j فإن هناك جذراً بين  $x_i$  و  $x_{i+1}$ .

مثال: عين مواقع جذور المعادلة:  $6x - 10 = 26x - 7x^3 + 3x^2 + 26x - 10 = 6$  في الفترة [8,8-].

إذا أخذنا فترة تقسيم h مساوية إلى 4 فإن إشارة الدالة في نقاط التقسيم تكون كما يأتي:

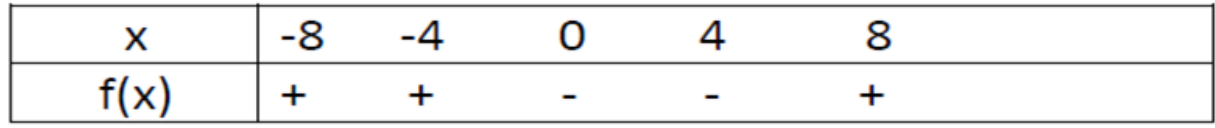

نلاحظ وجود جذرين فقط الأول في الفترة (0 ,4-) والثاني في الفترة (8 ,4).

أما عند اختيار فترة تقسيم أصغر 2 بدلاً من 4 فإن إشارات الدالة تكون كما يأتي:

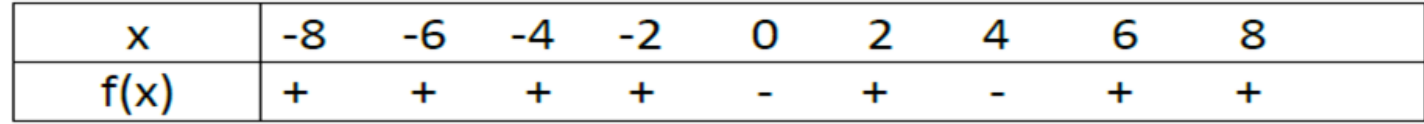

أي إن هناك جذوراً في الفترات (2,0)، (2,2) ، (2, 4) و(4, 6).

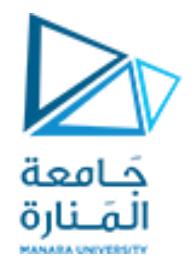

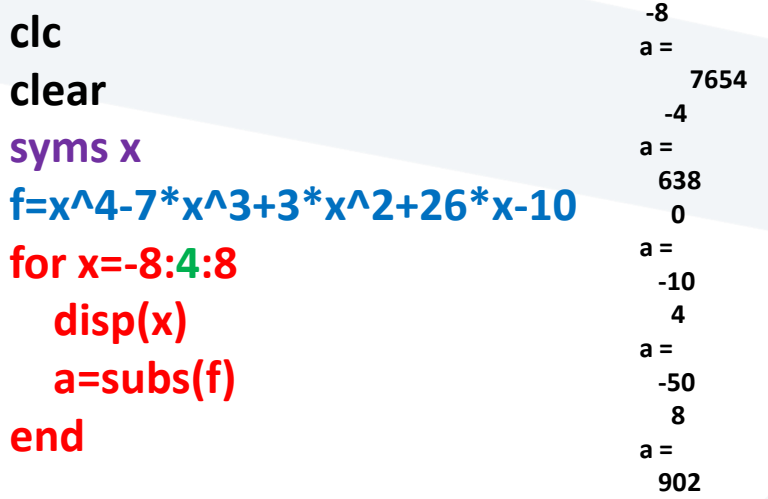

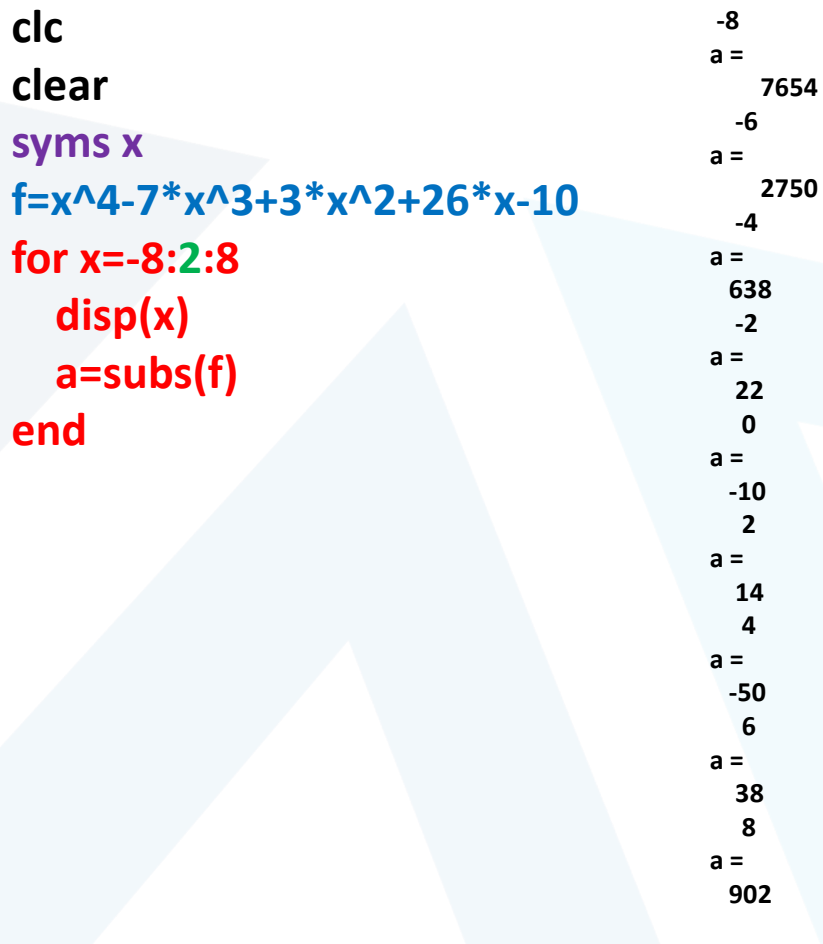

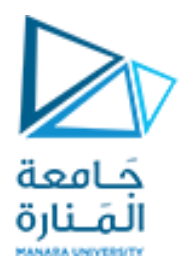

## **تقنيات باستخدام Matlab**

#### عين مواقع جذور المعادلة  $y = x^3 - x^2 + 2$ **x=-10:1:10;**   $\rightarrowtail E \square$ **y=x.^3-x.^2+2;** Workspace 日百日日日  $\mathbb{Q}$  No valid pl...  $\sim$ **ind=find(y==0) ; x\_crossing=x(ind) ;** Name  $\triangle$ Value **y\_crossing=y(ind) ;**  $\overline{\mathbf{H}}$  ind 10 <1x21 double> **plot(x, y,x\_crossing,y\_crossing,'ro ') ;**  × x\_crossing **grid** <1x21 double> Шy  $\bf{0}$ erossing 1000 500 باستخدام تعليمة حل المعلالة في الماتلاب  $[x] = solve('x^3-x^2+2')$  $-500$ باستخدام تعليمة رسم التوابع في الماتلاب  $-1000$ ezplot ('x^3-x^2+2',[-10 10])  $-1500 - 10$ grid  $-8$  $-6$  $-4$  $-2$  $\mathbf{o}$  $\overline{2}$ 4 6 8 10

### **Example**

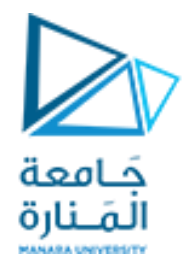

**Example**

$$
x - 2y + z2 = 6
$$

$$
3x + y3 - z = 8
$$

$$
x + y + z = 6
$$

**syms X Y Z [X Y Z]=solve('X-2\*Y+Z^2-6' , '3\*X+Y^3-Z-8' , 'X+Y+Z-6'); double([X Y Z])**

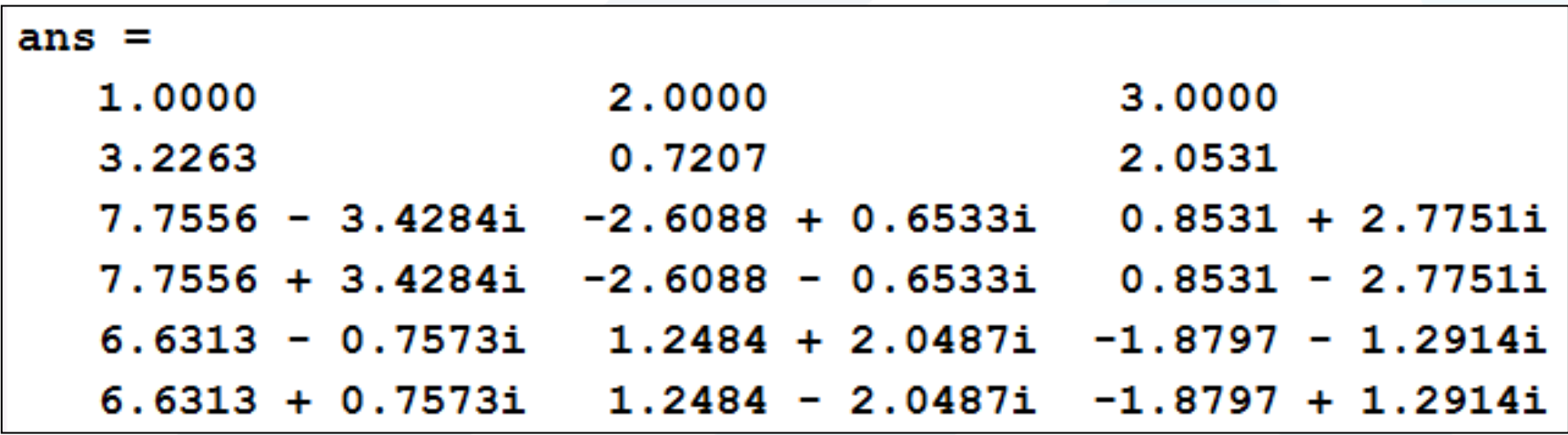

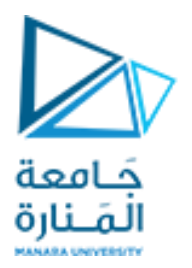

**Bisection Method**

لنفرض بأنه يوجد جذر للمعادلة في الفترة [x1, x2] أي إن  $f(x_1) \cdot f(x_2) < 0$ 

 $\epsilon$ في هذه الطريقة نحسب قيمة الدالة في نقطة تقع في منتصف المسافة بين 21 و 25 فإذا كانت إشارتها تختلف عن إشارة (f(x1 فإن الجذر يقع بين x1 والمنتصف. أما إذا تشابهت الإشارتان فإنها بالتأكيد ستكون مختلفة عن إشارة (5(x) وعليه يكون الجذر واقعاً بين المنتصف و x<sub>2</sub> ويمكن تكرار هذه العملية عدة مرات للحصول على فترة ضيقة حول الجذر المطلوب.

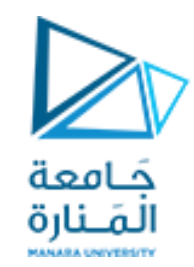

**خوارزمية طريقة التنصيف**

لتكن f هي دالة مستمرة في الفترة [a<sub>0</sub>, b<sub>0</sub>] بحيث أن:  $f(a_0).f(b_0) < 0$  $r = \frac{a_i + b_i}{2}$  i=0, 1,2, ... i=0, 1,2 إذا كان f(a<sub>i</sub>).f(r)=0 فإن r هو الجذر المطلوب a<sub>i+1</sub>= a<sub>i</sub>, b<sub>i+1</sub>=r ضع: f(a<sub>i</sub>).f(r)<0 إذا كان f(a<sub>i</sub>).f(r) a<sub>i+1</sub>=r, b<sub>i+1</sub>=b<sub>i</sub> ضبع: f(a<sub>i</sub>).f(r)>0 إذا كان 9</r بتكرار الطريقة أعلاه نحصل على متتابعة من الفترات [a,, b<sub>i</sub>] التي تحتوي على جذر المعادلة وتكون أطوالها أصغر كلما زادت قيمة ¡ وعلى هذا الأساس إذا كان المطلوب إيجاد قيمة مقربة للجذر لا يتجاوز الخطأ فيها عن ع، نتوقف عندما تتحقق المتر اجحة:

$$
|b_i - a_i| \leq \varepsilon
$$

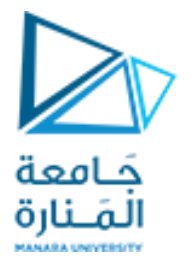

مثال: جد جذر المعادلة f(x)=x log x-1=0 لأحريقة التنصيف وبخطأ 0.001=2. في الفترة (1, 3) يلاحظ من الدالة أعلاه بأن 0>(1).f(3). وهذا يعني بأن هناك جذراً في الفترة (1, 3).

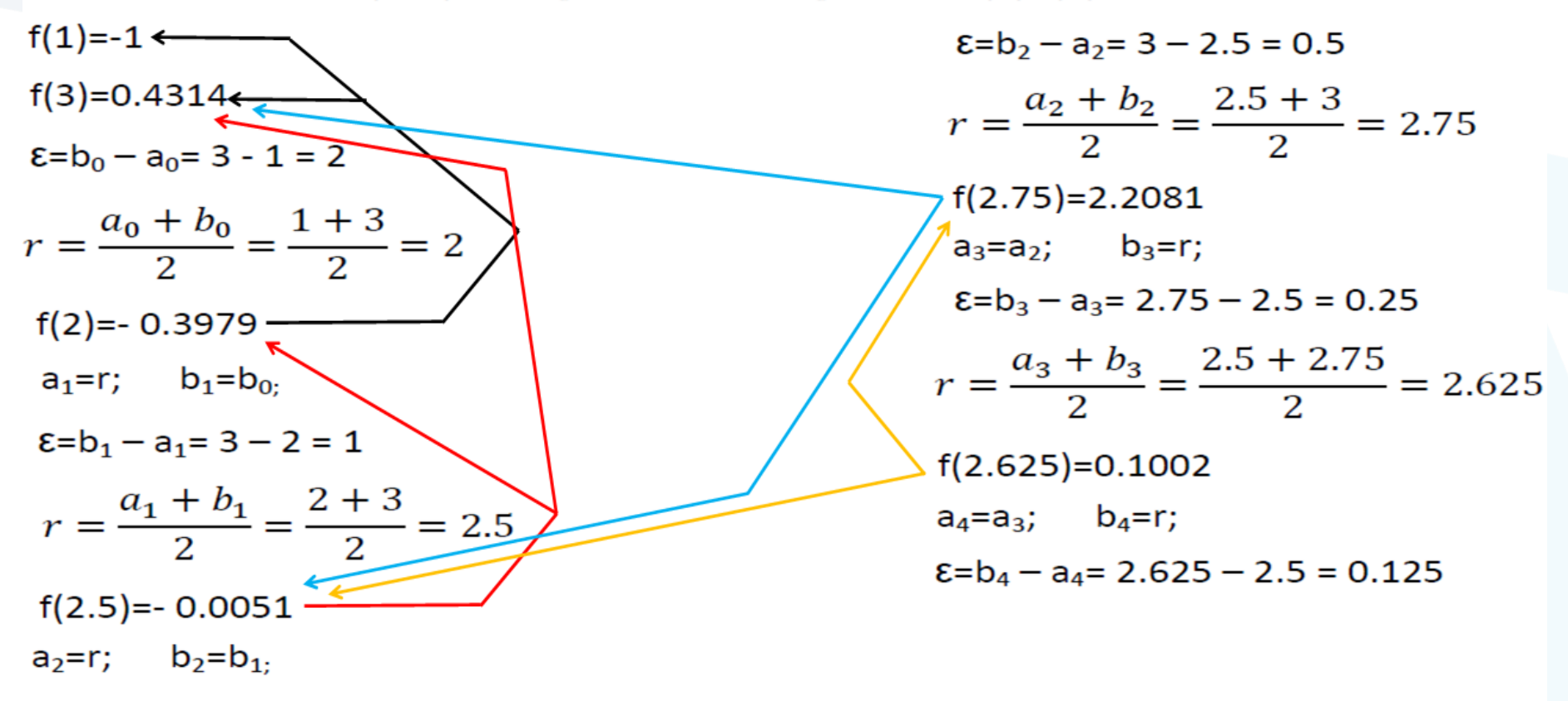

و هكذا نستمر إلى أن نحصل على الجذر المطلوب أو نصل إلى قيمة خطأ 0.001≥ع.

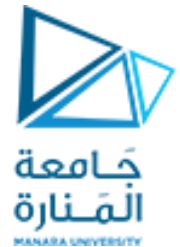

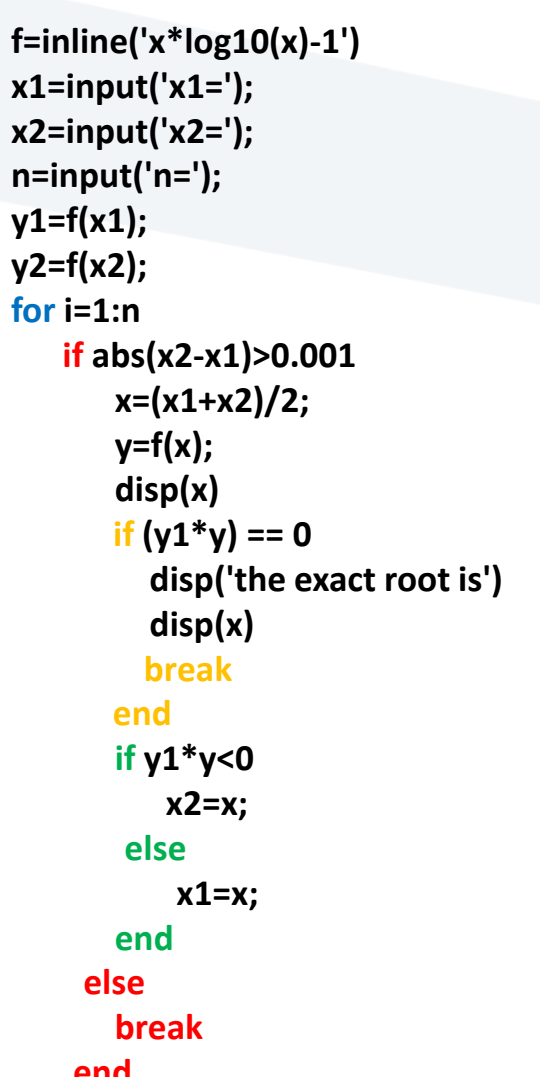

**end**

**)حلقة for )برمجة طريقة التنصيف باستخدام لغة Matlab**

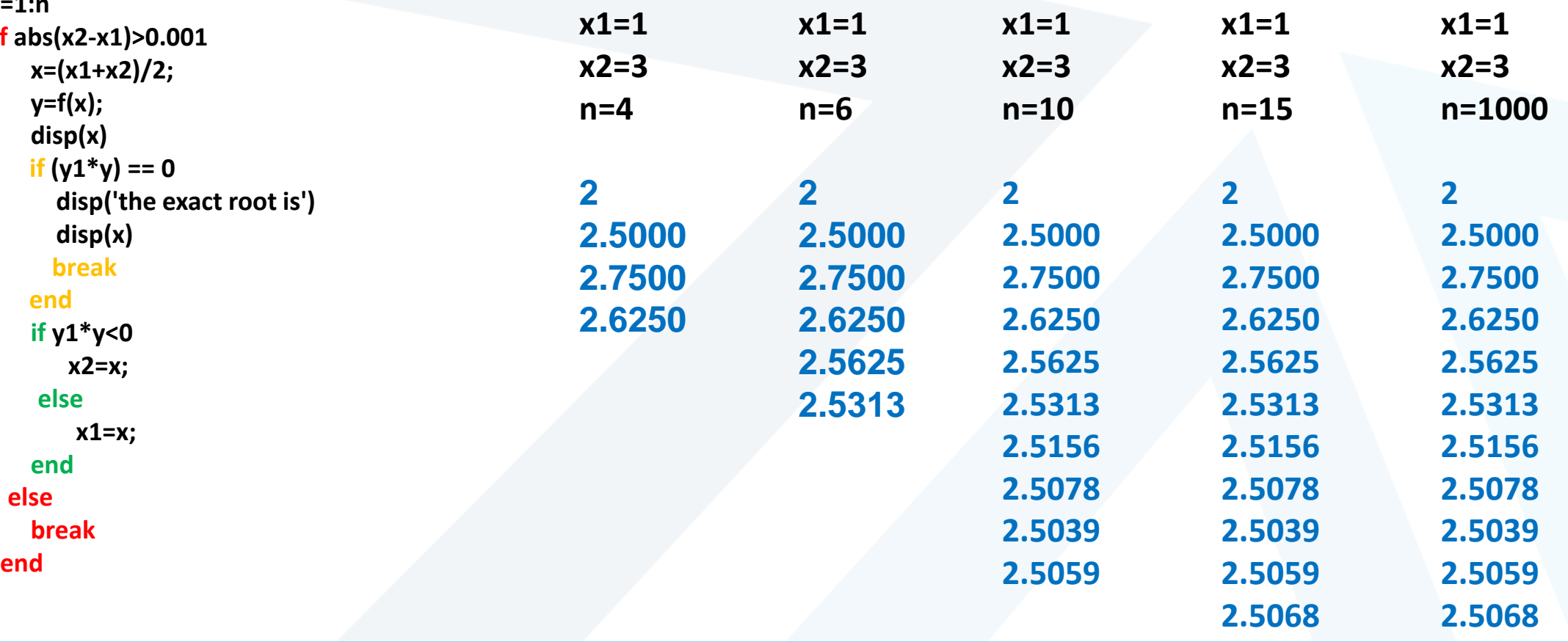

**)حلقة for)**

 $f=$ inline('x\*log  $\cdot$  (x)-1') **x1=input('x1='); x2=input('x2='); n=input('n='); y1=f(x1); y2=f(x2); for i=1:n if abs(x2-x1)>0.001 x=(x1+x2)/2; y=f(x); disp(x) if**  $(y1^*y) == 0$ **disp('the exact root is') disp(x) break end if y1\*y<0 x2=x; else x1=x; end else break end end**

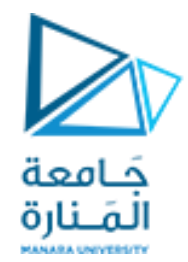

 $f=$ inline('x\*log  $\cdot$  (x)-1') **x1=input('x1='); x2=input('x2='); y1=f(x1); y2=f(x2); while abs(x2-x1)>0.001 x=(x1+x2)/2; y=f(x); disp(x) if**  $(y1^*y) == 0$ **disp('the exact root is ') disp(x) break end if y1\*y<0 x2=x; else x1=x; end end**

# **)حلقة while)**

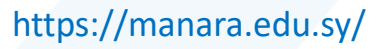

 $X_{N+1} = X_N - (F(X_N)/F'(X_N))$   $N = 1, 2, \dots \dots \dots$ 

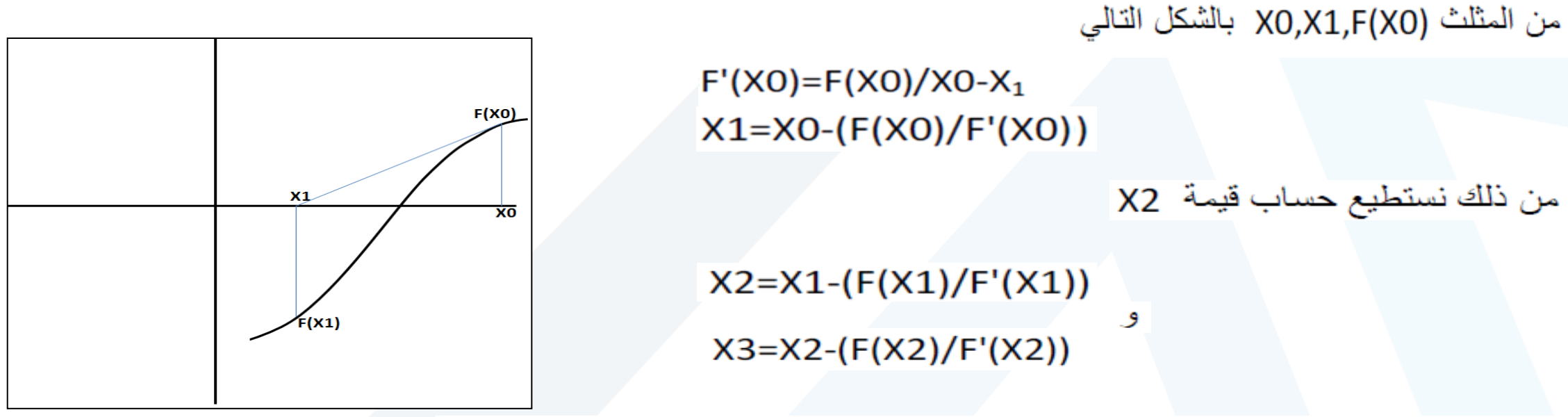

اذا اخذنا X0 نقطة ليست بعيدة جدا عن جذر المعادلة ثم قمنا بايجاد صورة النقطة (F(X0 الان نلاحظ ان (F'(X هو المماس للدالة F ويقطع محور X عند النقطة X1 . X1 هو القيمة التقريبية لجذر الدالة F . نستطيع ايجاد قيمة X1

وبشكل عام

**Newton Raphson Method**

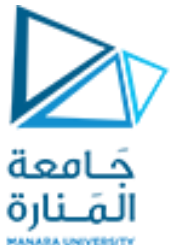

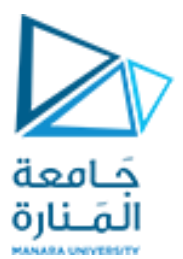

**syms x f= x\*log(x)-1; u=diff (f); a=input('a='); n=input('n='); for i=1:n w=a-(subs(f,a)/subs(u,a)); v=double(w); disp(v) if abs(w-a)<= 0.001 break else a=w; end end**

 $f(x)=x$ .  $\ln(x)-1=0$  المعادلة . 10=1. في الفترة [2, 2] وبمقدار خطأ 0.001=2.

**a=1.5 n=100 1.7788 1.7633**

**1.7632**

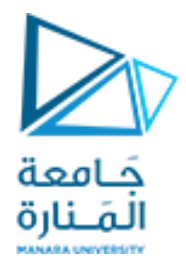

**إن الحل العددي ملعادلةما بطريقةنيوتن رافسون قد يواجهإمكانية حصول عدم التعيين عند نقطةالبدء**

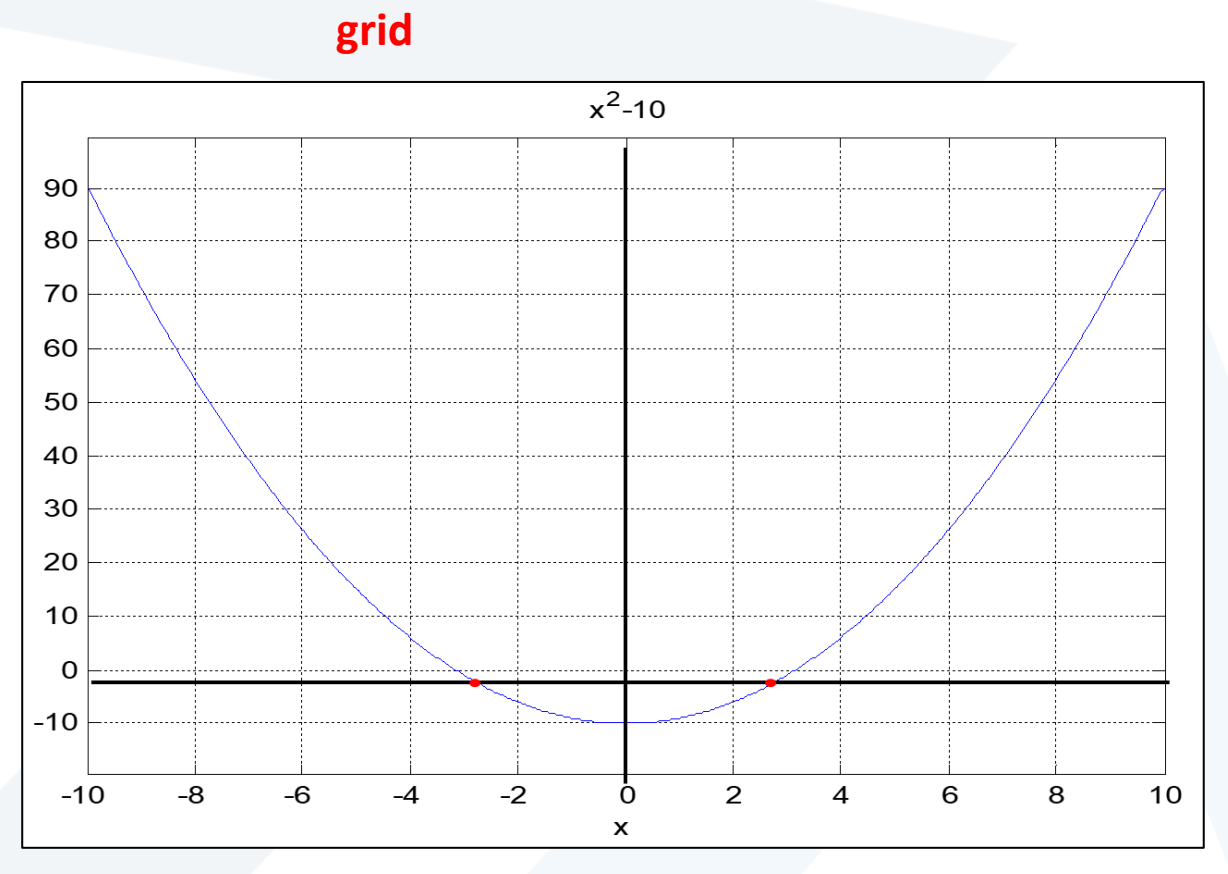

**ezplot (' x^2-10',[-10 10])**

**f=inline(' x^ 2 -10') x 1=input('x 1='); x 2=input('x 2='); n=input('n='); y1=f(x1); y2=f(x2); for i= 1:n if abs(x 2 - x 1)>0.001 x=(x 1+x 2)/ 2 ; y=f(x); disp(x) if (abs(y 1\*y) == 0 ) disp('the exact root is ') disp(x) break end if y 1\*y< 0 x 2=x; elsex 1=x; end else break end end**

![](_page_23_Picture_1.jpeg)

**(' x^ 2 -10 ')**

# **المجال [**

**end [-1 4 syms x f=x^ 2 -10 ; u=diff (f) ; a=input('a='); n=input('n='); for i= 1:n w=a -subs(f,a)/subs( u,a); v=double(w); disp( v ) if abs(w -a)<= 0.001 break else a=w; end** end

**syms x f=x^ 2 -10 ; u=diff (f) ; a=input('a='); n=input('n='); if subs( u,a)== 0 ; a=a+0.1 ; end for i= 1:n w=a -subs(f,a)/subs( u,a); v=double(w); disp( v ) if abs(w -a)<= 0.001 break else a=w; end end**

![](_page_24_Picture_0.jpeg)

# **انتهت املحاضرة**